## **Haufe**Finance

### **Haufe Bilanz-Analyzer:**

#### **Schritt 1: Datenerfassung**

Zur Analyse Ihrer Bilanzkennzahlen im Zeitvergleich sind die Bilanzen der relevanten Jahre (i.d.R. 2 Jahre) zu erfassen und gegenüberzustellen.

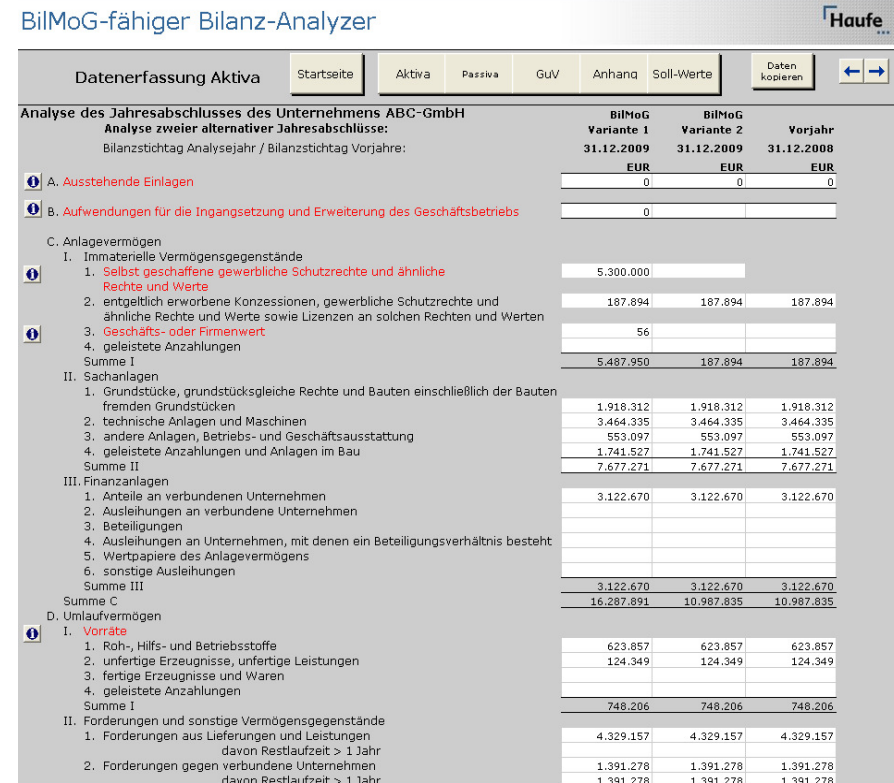

Copyright: Rudolf Haufe Verlag GmbH & Co. KG • Hindenburgstraße 64 D-79102 Freiburg • E-Mail: finance-service@haufe.de • www.haufe.de/finance

Seite 1 von 4 Stand: 02.12.2009

# präsentiert von:<br>**Finance Office Professional**

#### **Schritt 2: Soll-Kennzahlen**

Sind Ihnen z.B. von Seiten der Geschäftsführung oder Ihrer Kreditgeber bestimmte Soll-Kennzahlen vorgegeben, so erfassen Sie auch diese in einer gesonderten Maske

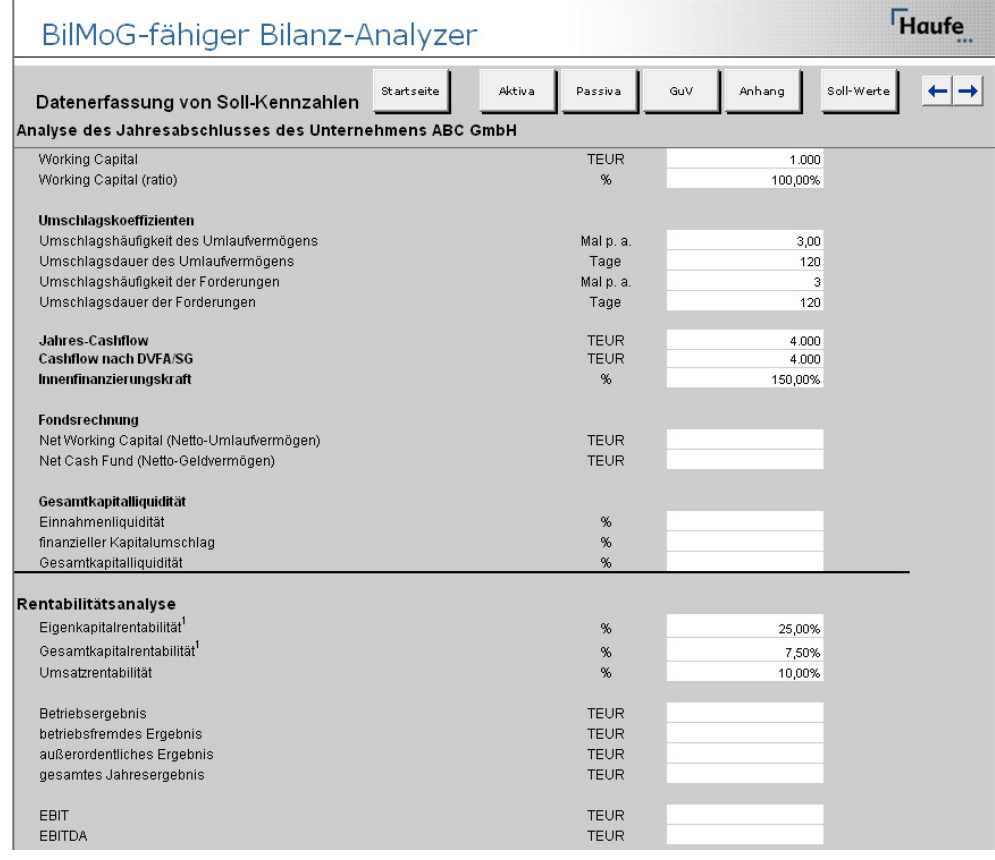

Seite 2 von 4 Stand: 02.12.2009

präsentiert von:<br>**Finance Office Professional** 

Copyright: Rudolf Haufe Verlag GmbH & Co. KG • Hindenburgstraße 64 D-79102 Freiburg • E-Mail: finance-service@haufe.de • www.haufe.de/finance

#### **Schritt 3: Analyse-Ergebnisse**

Sind alle Daten erfasst, erhalten Sie auf Knopfdruck alle relevanten Bilanzkennzahlen hinsichtlich Liquidität, Rentabilität und Vermögen.

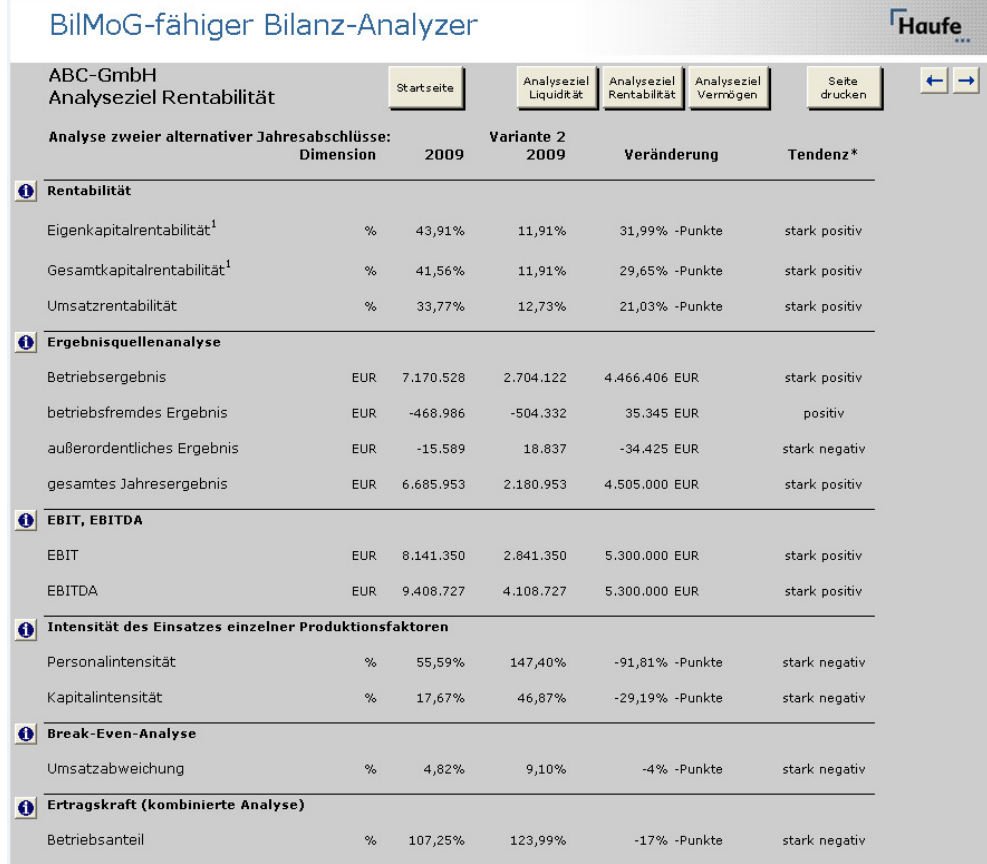

Copyright: Rudolf Haufe Verlag GmbH & Co. KG • Hindenburgstraße 64 D-79102 Freiburg • E-Mail: finance-service@haufe.de • www.haufe.de/finance

Seite 3 von 4 Stand: 02.12.2009 präsentiert von:<br>**Finance Office Professional** 

#### **Schritt 4: Kennzahlenentwicklung vor und nach BilMoG**

Alternativ zum Vergleich zweier aufeinanderfolgender Jahresabschlüsse bietet der BilMoG-fähige Bilanz-Analyzer auch die Möglichkeit, den Jahresabschluss vor und nach BilMoG sowie zweier möglicher BilMoG-Abschlüsse zu vergleichen. Hierzu wählen Sie auf der Startseite einfach die entsprechende Option aus:

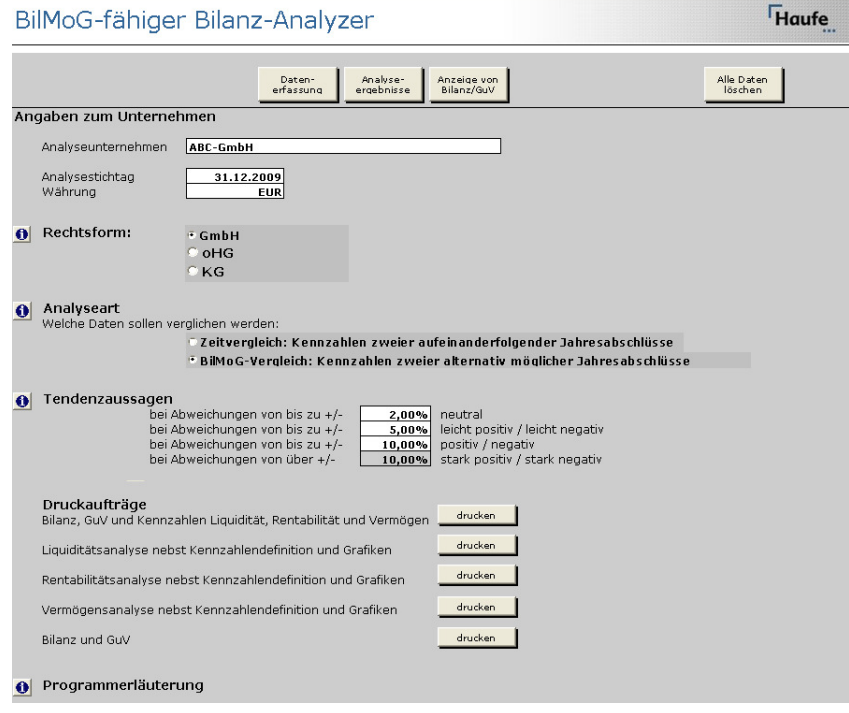

#### **Der BilMoG-fähige Bilanz-Analyzer von Haufe ist Bestandteil von Haufe Finance Office Professional. Mehr Informationen unter:**

http://www.haufe.de/shop/productDetails?orderNo=A01028VJ01&chorid=01678730

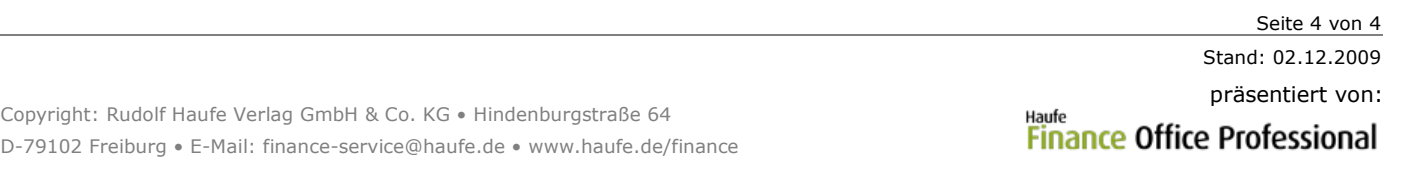